# **Applications**

### **Call Routing**

#### Directs incoming calls for the extension

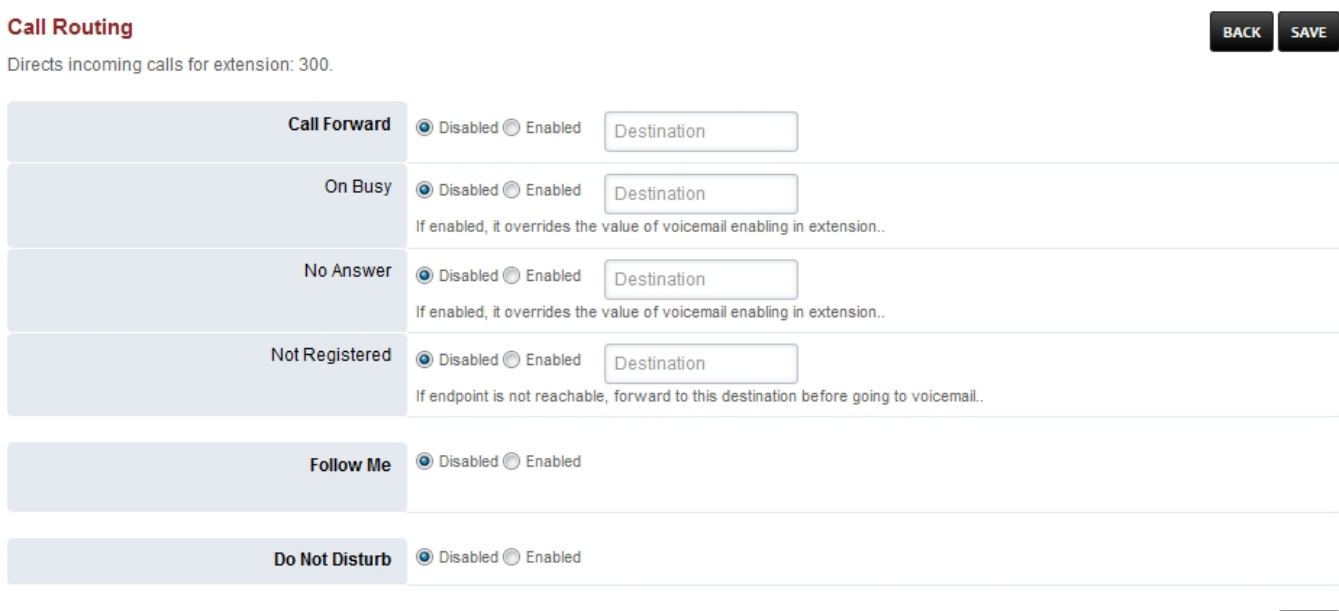

• To access call routing goto Accounts > click the edit pencil icon on the right of the extension

SAVE

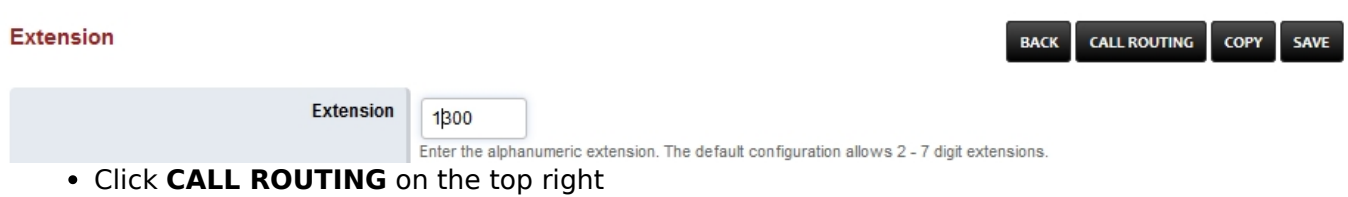

### **Call Forward and Do No Disturb**

This will allow phones to sync CFWD and DND over SIP.

A few things need to be configured to enable this feature and restart freeswitch:

Uncomment this line in lua.conf.xml.

<hook event="PHONE\_FEATURE\_SUBSCRIBE" subclass="" script="app.lua feature\_event"/>

Add to Default Settings:

Category = device Subcategory = feature sync Type = boolean  $Value = true$ 

> Pagina 1 / 2 **© 2024 Business-ISP <support@business-isp.nl> | 23-05-2024 07:55** [URL: https://faq.business-isp.nl/index.php?action=faq&cat=128&id=3013&artlang=nl](https://faq.business-isp.nl/index.php?action=faq&cat=128&id=3013&artlang=nl)

# **Applications**

#### **Enable Feature Sync on the Device**

- Yealink
	- Web Interface -> Features -> General Information -> Feature Key Synchronization set to Enabled
	- Config Files -> features.feature key sync.enable
	- $\circ$  Might be addition settings needed for the latest firmware. I tested with 81.0.110
	- FusionPBX Default Settings -> Provision -> yealink feature key sync
- Polycom
	- ∘ reg. { \$row.line\_number}.serverFeatureControl.cf="1"
	- o reg. { \$row.line\_number }. serverFeatureControl.dnd="1"
	- FusionPBX Default Settings -> Provision -> polycom feature key sync
- Cisco SPA
	- <Feature Key Sync 1
		- group="Ext\_1/Call\_Feature\_Settings">Yes</[Feature\\_Key\\_Sync\\_1\\_](https://docs.fusionpbx.com/en/latest/applications/call_routing.html#system-message-2)>
	- FusionPBX Default Settings -> Provision -> spa\_feature\_key\_sync
- Grandstream GXP and GRP
	- Web Interface -> Accounts -> Account X -> SIP Settings -> Advanced Features -> Feature Key Synchronization
	- Config file P2325
	- FusionPBX Default Settings -> Provision -> grandstream feature key sync

[Next](https://docs.fusionpbx.com/en/latest/applications/conference.html) [Previous](https://docs.fusionpbx.com/en/latest/applications/call_recordings.html)

Unieke FAQ ID: #4012 Auteur: Helpdesk Laatst bijgewerkt:2022-10-31 01:12